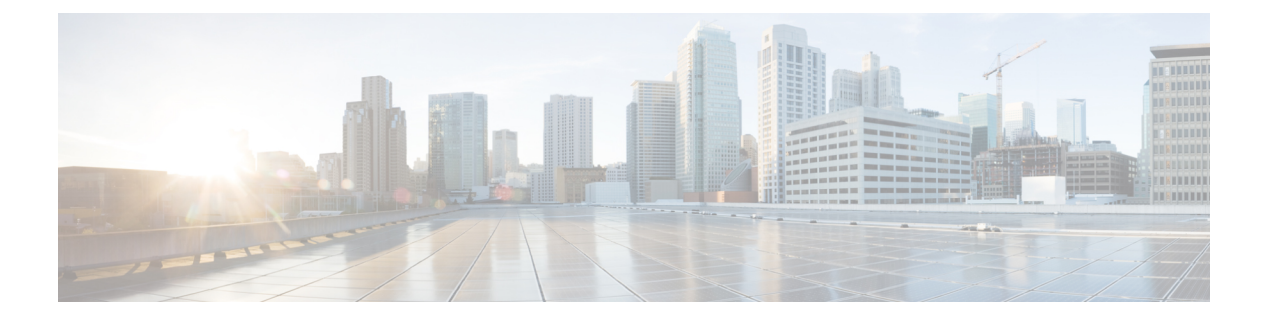

# **RIP** コマンド

この章は、次の項で構成されています。

- clear rip statistics  $(2 \sim -\gamma)$
- default-information originate  $(3 \sim \rightarrow \sim)$
- default-metric (4 ページ)
- ip rip authentication key-chain  $(5 \sim \rightarrow \sim)$
- ip rip authentication mode  $(6 \sim \rightarrow \sim)$
- ip rip authentication-key  $(7 \sim -\gamma)$
- ip rip default-information originate  $(8 \sim -\gamma)$
- ip rip distribute-list in  $(9 \sim \rightarrow \sim)$
- ip rip distribute-list out  $(10 \sim -\gamma)$
- ip rip offset  $(11 \sim -\check{\vee})$
- ip rip passive-interface  $(12 \sim -\gamma)$
- ip rip distribute-list in  $(13 \sim \rightarrow \sim)$
- ip rip distribute-list out  $(14 \sim -\gamma)$
- ip rip offset  $(15 \sim -\gamma)$
- ip rip passive-interface  $(16 \sim \rightarrow \sim)$
- ip rip shutdown  $(17 \sim -\gamma)$
- network  $(18 \lt \div \tfrac{\cdot}{\cdot})$
- passive-interface (RIP)  $(19 \sim \rightarrow \sim)$
- redistribute (RIP)  $(20 \sim \rightarrow \sim)$
- router rip (22 ページ)
- show ip rip database  $(23 \sim \rightarrow \sim)$
- show ip rip peers  $(26 \sim \rightarrow \sim)$
- shutdown  $(27 \sim -\gamma)$

# **clear rip statistics**

**clear ripstatistics** 特権 EXEC モード コマンドは、すべてのインターフェイスおよびすべてのピ アの統計カウンタをクリアします。

# 構文

clear rip statistics

パラメータ

該当なし

コマンド モード

特権 EXEC モード

# 例

次に、すべてのカウンタをクリアする例を示します。 switchxxxxxx# clear rip statistics

# **default-information originate**

RIP (Routing Information Protocol) へのデフォルト ルートを生成するには、ルータ コンフィ ギュレーション モードで **default-information originate** コマンドを使用します。この機能を無 効にするには、このコマンドの **no** 形式を使用します。

# 構文

default-information originate

no default-information originate

デフォルト設定

デフォルト ルートは RIP によって生成されません。

コマンド モード

ルータ RIP コンフィギュレーション モード

### 使用上のガイドライン

デフォルト ルートの生成を有効にするには、コマンドを使用します。

例 **1**:次の例では、デフォルト ルートを生成する方法を示します。

switchxxxxxx(config)# router rip switchxxxxxx(config-rip)# default-information originate switchxxxxxx(config-rip)# exit

# **default-metric**

**default-metric** ルータ RIP コンフィギュレーション モード コマンドは、他のプロトコルによっ て(たとえばスタティック設定)RIP アドバタイズ ルートが取得された場合のデフォルト メ トリック値を設定します。このコマンドの **no** 形式を使用すると、デフォルト値が設定されま す。

# 構文

**default-metric** [*metric-value*]

no default-metric

パラメータ

• *metric-value*:デフォルト メトリック値。範囲:1 ~ 15。

デフォルト設定

*metric-value*:1。

コマンド モード ルータ RIP コンフィギュレーション モード

#### 例

次の例は、デフォルト メトリックを 2 に設定する方法を示します。

```
switchxxxxxx(config)# router rip
switchxxxxxx(config-rip)# default-metric 2
switchxxxxxx(config-rip)# exit
```
# **ip rip authentication key-chain**

**ip rip authentication key-chain** IP インターフェイス コンフィギュレーション モード コマンド は、認証の種類に使用でき、認証の種類を指定する一連のキーを指定します。このコマンドの **No** 形式を使用するとデフォルトに戻ります。

#### 構文

#### **ip rip authentication key-chain** *name-of-chain*

no ip rip authentication key-chain

#### パラメータ

• *name-of-chain*:キー セットの名前を指定します。名前変更パラメータは、**key chain** CLI コマンドで指定されたキーのリストを指定します。

# デフォルト設定

キー チェーンは定義されていません。

コマンド モード

IP コンフィギュレーション モード

### 使用上のガイドライン

キー チェーン名を定義するには、**ipripauthenticationkey-chain**IP インターフェイス コンフィ ギュレーション モード コマンドを使用します。IP インターフェイスごとに 1 つのキー チェー ンのみ定義できます。各 **ip rip authentication key-chain** コマンドは、以前の定義をオーバーラ イドします。

キー チェーン内のキーを円滑にロール オーバーするため、キーに以前のキーの有効期限が切 れる数分前に開始する有効期限を設定する必要があります。

### 例

次に、チェーン名を定義する例を示します。

switchxxxxxx(config)# **interface ip** 1.1.1.1 switchxxxxxx(config-route-map)# ip rip authentication key-chain alpha switchxxxxxx(config-route-map)# exit

# **ip rip authentication mode**

**ip rip authentication mode** IP インターフェイス コンフィギュレーション モード コマンドは、 認証を有効にします。このコマンドの **No** 形式を使用するとデフォルトに戻ります。

#### 構文

#### **ip rip authentication mode** {**text** | **md5**}

no ip rip authentication mode

パラメータ

- **text**:クリア テキスト認証を指定します。
- **md5**:MD5 認証を指定します。

#### デフォルト設定

認証なし

コマンド モード

IP コンフィギュレーション モード

#### 使用上のガイドライン

MD5 認証を有効にする場合、**ipripauthenticationkey-chain** インターフェイス コマンドでキー チェーンの名前を設定する必要があります。IP インターフェイスのキー チェーンが定義され ていないか、有効なキーがない場合は、その IP インターフェイスでは RIP パケットが送信さ れず、受信した IP インターフェイスのパケットはドロップされます。

クリア テキスト認証を有効にする場合、**ip rip authentication-key** インターフェイス コマンド でパスワードを設定する必要があります。IPインターフェイスのパスワードが定義されていな い場合は、その IP インターフェイスでは RIP パケットが送信されず、受信した IP インター フェイスのパケットはドロップされます。

#### 例

次に、md5 モードを設定する例を示します。

#### switchxxxxxx(config)# **interface ip** 1.1.1.1

switchxxxxxx(config-route-map)# **ip rip authentication mode md5** switchxxxxxx(config-route-map)# exit

# **ip rip authentication-key**

RIPクリアテキスト認証を使用している隣接ルータが使用するパスワードを割り当てるには、 インターフェイス コンフィギュレーション モードで **ip rip authentication-key** コマンドを使用 します。RIP パスワードを削除するには、このコマンドの **no** 形式を使用します。

#### 構文

**ip rip authentication-key** *password*

no ip rip authentication-key

パラメータ

• *password*:キーボードから入力可能な最大 16 文字の文字列。

### デフォルト設定

パスワードは指定されません。

コマンド モード

IP コンフィギュレーション モード

#### 使用上のガイドライン

このコマンドで作成するパスワードは「キー」として使用され、このキーはスイッチ ソフト ウェアによるルーティングプロトコルパケットの発信時にRIPヘッダーに直接挿入されます。 各サブネットワークに別のパスワードを割り当てることができます。RIP 情報を交換するに は、同じサブネットワーク上のすべての隣接ルータが同じパスワードを持っている必要があり ます。

IP インターフェイスごとに 1 つのパスワードのみ定義できます。各 **ipripauthentication-key** コ マンドは、以前の定義をオーバーライドします。

#### 例

次に、パスワードを定義する例を示します。

switchxxxxxx(config)# **interface ip** 1.1.1.1

switchxxxxxx(config-route-map)# **ip rip authentication mode text** switchxxxxxx(config-route-map)# **ip rip authentication-key alph\$\$12** switchxxxxxx(config-route-map)# exit

# **ip rip default-information originate**

**ipripdefault-informationoriginate** IP インターフェイスは、RIP のデフォルト ルートのメトリッ クを生成します。機能を無効にするには、このコマンドの **no** 形式を使用します。

## 構文

ip rip default-information originate {disable | *metric*}

no ip rip default-information originate

パラメータの範囲

- **disable**:デフォルト ルートを送信しません。
- *metric*:デフォルト ルートのメトリック値。範囲:1 ~ 15。

デフォルト設定

RIP の動作は **default-information originate** コマンドによって指定されます。

コマンド モード

IP コンフィギュレーション モード

### 使用上のガイドライン

特定の IP インターフェイス上で **default-informationoriginate** コマンドによって指定された RIP 動作をオーバーライドするには、このコマンドを使用します。

# 例

次の例では、メトリック 3 のデフォルト ルートの送信を有効にする方法を示します。

switchxxxxxx(config)# **interface ip** 1.1.1.1

switchxxxxxx(config-route-map)# **ip rip default-information originate 3** switchxxxxxx(config-route-map)# exit

# **ip rip distribute-list in**

**ip rip distribute-list in** IP コンフィギュレーション モード コマンドは、着信 RIP アップデート メッセージ内のルートのフィルタリングを有効にします。このコマンドの **no** 形式は、フィル タリングを無効にします。

#### 構文

**ip rip distribute-list access** *access-list-name* **in**

**no ip rip distribute-list in**

#### パラメータ

• *access-list-name*:最大 32 文字の標準 IP アクセス リスト名。このリストは、着信 RIP アッ プデート メッセージ内のどのルートを承認し、どのルートを抑制するかを定義します。

# デフォルト設定

フィルタリングなし

コマンド モード

IP コンフィギュレーション モード

### 使用上のガイドライン

受信した RIP アップデート メッセージから各ネットワークがアクセス リストによって評価さ れ、リストによって許可されている場合にのみ承認されます。詳細については、**ip access-list (IP standard)** および **ip prefix-list** コマンドを参照してください。

# 例

次に、入力フィルタリングを定義する例を示します。

```
witchxxxxxx(config)# interface ip 1.1.1.1
switchxxxxxx(config-route-map)# ip rip distribute-list access 5 in
switchxxxxxx(config-route-map)# exit
```
# **ip rip distribute-list out**

**ip rip distribute-list out** IP コンフィギュレーション モード コマンドは、発信 RIP アップデート メッセージ内のルートのフィルタリングを有効にします。このコマンドの **no** 形式は、フィル タリングを無効にします。

#### 構文

**ip rip distribute-list access** *access-list-name* **out**

**no ip rip distribute-list out**

## パラメータ

• *access-list-name*:最大 32 文字の標準 IP アクセス リスト名。このリストは、発信 RIP アッ プデート メッセージ内のどのルートを送信し、どのルートを抑制するかを定義します。

# デフォルト設定

フィルタリングなし

コマンド モード

IP コンフィギュレーション モード

### 使用上のガイドライン

IP フォワーディング テーブルから各ネットワークがリストによって評価され、リストによっ て許可される場合にのみRIPアップデートメッセージに含められます。**ipaccess-list(IPstandard)** および **ip prefix-list** コマンドを参照してください。

## 例

次に、発信フィルタリングを定義する例を示します。

```
switchxxxxxx(config)# interface ip 1.1.1.1
switchxxxxxx(config-route-map)# ip rip distribute-list access 5 out
switchxxxxxx(config-route-map)# exit
```
# **ip rip offset**

**ip rip offset** IP コンフィギュレーション モード コマンドは、着信ルートへの追加のメトリック を定義します。このコマンドの **No** 形式を使用するとデフォルトに戻ります。

### 構文

**ip rip offset** *offset*

no ip rip offset

パラメータ

• *offset*:受信したルートに適用するオフセットを指定します。範囲:1 ~ 15。

デフォルト設定

**offset**:1。

コマンド モード

IP コンフィギュレーション モード

使用上のガイドライン

# 例

次の例は、オフセットを 2 に設定する方法を示します。

switchxxxxxx(config)# **interface ip** 1.1.1.1

switchxxxxxx(config-route-map)# **ip rip offset 2** switchxxxxxx(config-route-map)# exit

# **ip rip passive-interface**

**ip rip passive-interface** IP インターフェイス コンフィギュレーション モード コマンドは、IP イ ンターフェイス上の RIP パケットの送信を無効にします。このコマンドの **no** 形式は、RIP パ ケットの送信を再び有効にします。

### 構文

**ip rip passive-interface**

**no ip rip passive-interface**

デフォルト設定

RIP メッセージは送信されます。

#### コマンド モード

IP コンフィギュレーション モード

### 使用上のガイドライン

特定の IP インターフェイスで RIP メッセージの送信を停止するには、**ip rip passive-interface** コマンドを使用します。すべてのインターフェイスでRIPメッセージの送信を停止するには、 **passive-interface** コマンドを使用します。

注。**no ip rip passive-interface** コマンドは、**passive-interface** コマンドをオーバーライドしませ  $h_{\rm o}$ 

#### 例

次の例では、RIP メッセージの送信を停止する方法を示します。

```
switchxxxxxx(config)# interface ip 1.1.1.1
switchxxxxxx(config-route-map)# ip rip passive-interface
switchxxxxxx(config-route-map)# exit
```
# **ip rip distribute-list in**

**ip rip distribute-list in** IP コンフィギュレーション モード コマンドは、着信 RIP アップデート メッセージ内のルートのフィルタリングを有効にします。このコマンドの **no** 形式は、フィル タリングを無効にします。

#### 構文

**ip rip distribute-list access** *access-list-name* **in**

**no ip rip distribute-list in**

#### パラメータ

• *access-list-name*:最大 32 文字の標準 IP アクセス リスト名。このリストは、着信 RIP アッ プデート メッセージ内のどのルートを承認し、どのルートを抑制するかを定義します。

# デフォルト設定

フィルタリングなし

コマンド モード

IP コンフィギュレーション モード

### 使用上のガイドライン

受信した RIP アップデート メッセージから各ネットワークがアクセス リストによって評価さ れ、リストによって許可されている場合にのみ承認されます。詳細については、**ip access-list (IP standard)** および **ip prefix-list** コマンドを参照してください。

# 例

次に、入力フィルタリングを定義する例を示します。

```
witchxxxxxx(config)# interface ip 1.1.1.1
switchxxxxxx(config-route-map)# ip rip distribute-list access 5 in
switchxxxxxx(config-route-map)# exit
```
# **ip rip distribute-list out**

**ip rip distribute-list out** IP コンフィギュレーション モード コマンドは、発信 RIP アップデート メッセージ内のルートのフィルタリングを有効にします。このコマンドの **no** 形式は、フィル タリングを無効にします。

#### 構文

**ip rip distribute-list access** *access-list-name* **out**

**no ip rip distribute-list out**

### パラメータ

• *access-list-name*:最大 32 文字の標準 IP アクセス リスト名。このリストは、発信 RIP アッ プデート メッセージ内のどのルートを送信し、どのルートを抑制するかを定義します。

# デフォルト設定

フィルタリングなし

コマンド モード

IP コンフィギュレーション モード

### 使用上のガイドライン

IP フォワーディング テーブルから各ネットワークがリストによって評価され、リストによっ て許可される場合にのみRIPアップデートメッセージに含められます。**ipaccess-list(IPstandard)** および **ip prefix-list** コマンドを参照してください。

## 例

次に、発信フィルタリングを定義する例を示します。

```
switchxxxxxx(config)# interface ip 1.1.1.1
switchxxxxxx(config-route-map)# ip rip distribute-list access 5 out
switchxxxxxx(config-route-map)# exit
```
# **ip rip offset**

**ip rip offset** IP コンフィギュレーション モード コマンドは、着信ルートへの追加のメトリック を定義します。このコマンドの **No** 形式を使用するとデフォルトに戻ります。

## 構文

**ip rip offset** *offset*

no ip rip offset

パラメータ

• *offset*:受信したルートに適用するオフセットを指定します。範囲:1 ~ 15。

デフォルト設定

**offset**:1。

コマンド モード

IP コンフィギュレーション モード

使用上のガイドライン

# 例

次の例は、オフセットを 2 に設定する方法を示します。

switchxxxxxx(config)# **interface ip** 1.1.1.1

switchxxxxxx(config-route-map)# **ip rip offset 2** switchxxxxxx(config-route-map)# exit

# **ip rip passive-interface**

**ip rip passive-interface** IP インターフェイス コンフィギュレーション モード コマンドは、IP イ ンターフェイス上の RIP パケットの送信を無効にします。このコマンドの **no** 形式は、RIP パ ケットの送信を再び有効にします。

### 構文

**ip rip passive-interface**

**no ip rip passive-interface**

デフォルト設定

RIP メッセージは送信されます。

#### コマンド モード

IP コンフィギュレーション モード

### 使用上のガイドライン

特定の IP インターフェイスで RIP メッセージの送信を停止するには、**ip rip passive-interface** コマンドを使用します。すべてのインターフェイスでRIPメッセージの送信を停止するには、 **passive-interface** コマンドを使用します。

注。**no ip rip passive-interface** コマンドは、**passive-interface** コマンドをオーバーライドしませ  $h_{\rm o}$ 

#### 例

次の例では、RIP メッセージの送信を停止する方法を示します。

```
switchxxxxxx(config)# interface ip 1.1.1.1
switchxxxxxx(config-route-map)# ip rip passive-interface
switchxxxxxx(config-route-map)# exit
```
# **ip rip shutdown**

**ipripshutdown**IPインターフェイスコンフィギュレーションモードコマンドは、RIPインター フェイスの状態を **enabled** から **disabled** に変更します。このコマンドの **no** 形式は、状態を **enabled** の値に戻します。

### 構文

ip rip shutdown

no ip rip shutdown

デフォルト設定

有効

コマンド モード

IP コンフィギュレーション モード

### 使用上のガイドライン

設定を削除せずに IP インターフェイスの RIP を無効にするには、**ip rip shutdown** CLI コマン ドを使用します。**ip rip shutdown** CLI コマンドは、**network** CLI コマンドによって作成された RIPインターフェイスだけに適用できます。**ipripshutdown**CLIコマンドは、RIPインターフェ イス設定を削除しません。

#### 例

次の例では、1.1.1.1 の IP インターフェイスで RIP メッセージを無効にする方法を示します。

switchxxxxxx(config)# **interface ip** 1.1.1.1 switchxxxxxx(config-route-map)# **ip rip shutdown** switchxxxxxx(config-route-map)# exit

# **network**

**network** ルータ RIP コンフィギュレーション モード コマンドは、特定の IP インターフェイス で RIP を有効にします。このコマンドの **no** 形式は、特定の IP インターフェイスで RIP を無効 にして、そのインターフェイス設定を削除します。

#### 構文

**network** *ip-address* [**shutdown**]

**no network** *ip-address*

パラメータ

- *ip-address*:スイッチの IP インターフェイスの IP アドレス。
- **shutdown**:シャットダウン状態のインターフェイスで RIP が有効です。

#### コマンド モード

ルータ RIP コンフィギュレーション モード

### 使用上のガイドライン

RIPは、手動で設定されたIPインターフェイスでのみ定義できます。これは、DHCPで定義さ れた IP アドレス、またはデフォルトの IP アドレスでは RIP を定義できないことを意味しま す。

RIP 設定のデフォルト値を変更して、**no ip rip shutdown** CLI コマンドを使用し、インターフェ イスで RIP を作成する場合は、**shutdown** キーワードを指定して **network** CLI コマンドを使用 します。

IP インターフェイスの RIP を削除し、そのインターフェイス設定を削除するには、**nonetwork** CLI コマンドを使用します。

例 **1**。次の例では、デフォルトのインターフェイス構成の IP インターフェイス 1.1.1.1 で RIP を有効にする方法を示します。

```
switchxxxxxx(config)# router rip
switchxxxxxx(config-rip)# network 1.1.1.1
switchxxxxxx(config-rip)# exit
```
例 2。次の例では、シャットダウン状態の 1.1.1.1 で RIP を有効にして、メトリックを 設定し RIP を開始します。

```
switchxxxxxx(config)# router rip
switchxxxxxx(config-rip)# network 1.1.1.1 shutdown
switchxxxxxx(config-rip)# exit
switchxxxxxx(config)# interface ip 1.1.1.1
switchxxxxxx(config-route-map)# ip rip offset 2
switchxxxxxx(config-route-map)# no ip rip shutdown
switchxxxxxx(config-route-map)# exit
```
# **passive-interface**(**RIP**)

すべてのRIPIPインターフェイスでルーティングアップデートの送信を無効にするには、ルー タ RIP コンフィギュレーション モードで **passive-interface** コマンドを使用します。RIP ルー ティング アップデートの送信を再び有効にするには、このコマンドの **no** 形式を使用します。

#### 構文

#### **passive-interface**

**no passive-interface**

#### デフォルト設定

ルーティング アップデートは、すべての IP RIP インターフェイスで送信されます。

#### コマンド モード

ルータ RIP コンフィギュレーション モード

# 使用上のガイドライン

**passive-interface** コマンドを使用した後、**no ip rip passive-interface** コマンドを使用して隣接関 係が必要な個々のインターフェイスを設定できます。

#### 例

次の例では、すべての IP インターフェイスをパッシブとして設定し、次に IP インターフェイ ス 1.1.1.1 を除外します。

```
switchxxxxxx(config)# router rip
switchxxxxxx(config-rip)# passive-interface
switchxxxxxx(config-rip)# network 1.1.1.1
switchxxxxxx(config-rip)# network 2.2.2.2
switchxxxxxx(config-rip)# network 3.3.3.3
switchxxxxxx(config-rip)# exit
switchxxxxxx(config)# interface ip 1.1.1.1
switchxxxxxx(config-route-map)# no ip rip passive-interface
switchxxxxxx(config-route-map)# exit
```
# **redistribute**(**RIP**)

ルーティング ドメインから別の RIP ルーティング ドメインに ルートを再配布するには、ルー タ RIP コンフィギュレーション モードで **redistribute** コマンドを使用します。再配布を無効に するには、このコマンドの **no** 形式を使用します。

#### 構文

**redistribute** *protocol* [**metric** {*metric-value* | **transparent**}]

**no redistribute** *protocol*

### パラメータ

- *protocol*:ルートの再配布元のプロトコルです。**connected** または **static** のいずれかのキー ワードを指定できます。
- **metric transparent**:RIP で RIP メトリックとして再配布ルートの配布元プロトコル メト リックを使用します。16 よりも小さいメトリックを持つルートのみが再配布されます。
- **metric** *metric*-*value*:再配布されたルートに割り当てられたメトリックを指定します。この 値は、**default-metric** コマンドを使用して指定したメトリック値よりも優先されます。

#### デフォルト設定

ルート再配布は無効です。

#### コマンド モード

ルータ RIP コンフィギュレーション モード

#### 使用上のガイドライン

配布元プロトコルに配布されたルートは、これにより再配布されることはありません。

**connected** キーワードは、RIP が有効になっていない定義済みの IP インターフェイスに対応す るRIPルートへ再配布するために使用します。デフォルトでは、RIPルーティングテーブルに は、有効になっている IP インターフェイスのみに対応するルートのみが含まれています。

**static** キーワードは、RIP スタティック ルートを再配布する場合に使用します。デフォルトで は、スタティック ルートは RIP に再配布されません。

メトリック値をルート マップで(**set metric** コマンドで)設定する場合、この値は *metric-value* 引数で指定されたメトリック値よりも優先されます。

**metric**キーワードが定義されていない場合、**default-metric**CLIコマンドで指定されたメトリッ クが、再配布されたルートに割り当てられます。ルートマップによって設定されたメトリック 値が 16 以上の場合、ルートは再配布ではありません。

キーワードを変更または無効にしても、他のキーワードの状態には影響しません。

**redistribute** コマンドに設定したオプションを削除するには、期待する結果が得られるように **redistribute** コマンドの **no** 形式を慎重に使用する必要があります。

例 **1**。次の例では、透過的なメトリックでの RIP によるスタティック ルートの再配布 を有効にします。

```
switchxxxxxx(config)# router rip
switchxxxxxx(config-rip)# redistribute static metric transparent
switchxxxxxx(config-rip)# exit
```
例 2。次の例では、透過的なメトリックでの RIP によるスタティック ルートの再配布 を有効にして、次にメトリックをデフォルトに変更します。

```
switchxxxxxx(config)# router rip
switchxxxxxx(config-rip)# redistribute static metric transparent
switchxxxxxx(config-rip)# no redistribute static metric transparent
switchxxxxxx(config-rip)# exit
```
例 3。次の例では、デフォルトのメトリックでの RIP によるスタティック ルートの再 配布を有効にして、次にメトリックを透過的に変更します。

switchxxxxxx(config)# router rip switchxxxxxx(config-rip)# redistribute static switchxxxxxx(config-rip)# redistribute static metric transparent switchxxxxxx(config-rip)# exit

例 4。次の例では、透過的なメトリックでの RIP によるスタティック ルートの再配布 を有効にします。2 番目の再配布コマンドの影響はありません。

```
switchxxxxxx(config)# router rip
switchxxxxxx(config-rip)# redistribute static metric transparent
switchxxxxxx(config-rip)# redistribute static
switchxxxxxx(config-rip)# exit
```
例 5。次の例では、RIP によるスタティック ルートの再配布を無効にします。

switchxxxxxx(config)# router rip switchxxxxxx(config-rip)# no redistribute static switchxxxxxx(config-rip)# exit

# **router rip**

**router rip** グローバル コンフィギュレーション モード コマンドは、ルータ RIP モードを指定 し、無効になっている場合は有効にします。このコマンドの **no** 形式は、RIP をグローバルに 無効にして、その設定を削除します。

#### 構文

router rip

no router rip

デフォルト設定

無効

#### コマンド モード

グローバル コンフィギュレーション モード

# 使用上のガイドライン

RIP は次のグローバル状態をサポートしています。

- disabled
- enabled
- shutdown

RIP グローバル状態の値が **disabled**(デフォルト値)の場合、RIP は動作せず、設定できませ ん。この状態が設定されている場合、RIP 設定は削除されます。任意の RIP グローバル状態か ら **no router rip** CLI コマンドによって状態を設定できます。

RIP グローバル状態の値が **shutdown** の場合、RIP は動作しませんが、設定はできます。この 状態が設定されている場合は、RIP 設定は変更されません。**enabled** RIP グローバル状態から **shutdown** CLI コマンドによって状態を設定できます。

RIP グローバル状態の値が **enabled** の場合、RIP は動作しており、設定できます。状態は、 **disabled** RIP グローバル状態から **router rip** CLI コマンドによって、また **shutdown** RIP グロー バル状態から **no shutdown** CLI コマンドによって設定できます。

### 例

次の例は、RIP をグローバルに有効にする方法を示します。 **router rip**

# **show ip rip database**

**show ipripdatabase** 特権 EXEC モード コマンドは、RIP データベースに関する情報を表示しま す。

### 構文

show ip rip database [all | brief | *ip-address*]

### パラメータ

- **all**:すべてのRIPインターフェイスに関する完全なRIPデータベース情報を提供します。 オプションはパラメータを省略した場合を想定しています。
- **brief**:RIP データベース情報の一覧ビューを提供します。
- *ip-address*:指定した IP アドレスに関する完全な RIP データベース情報を提供します。

#### コマンド モード

特権 EXEC モード

例 **1**:次の例では、すべての RIP インターフェイスに関する完全な RIP データベース 情報を表示します。

switchxxxxxx# **show ip rip database** RIP is enabled RIP Administrative state is UP Default metric value is 1 Redistributing is enabled from Connected: Metric is default-metric Static:

Metric is transparent IP Interface: 1.1.1.1 Administrative State is enabled IP Interface Offset is 10 Default Originate Metric is 12 Authentication Type is text Password is afGRwitew%3 IN Filtering Type is Access List Access List Name is 10 OUT Filtering Type is Access List Access List Name is List12 IP Interface: 2.2.2.2 Administrative State is enabled IP Interface Offset is 2 No Default Originate Metric Authentication Type is MD5 Key Chain Name is chain1 IN Filtering Type is Access List Access List Name is 10 OUT Filtering Type is Access List Access List Name is 12 IP Interface: 3.3.3.3

```
Administrative State is enabled
IP Interface Offset is 1
IP Interface is passive
Default Originate Metric 3, on passive too
No Authentication
No IN Filtering
No OUT Filtering
IP Interface: 4.4.4.4
Administrative State is shutdown
IP Interface Offset is 1
No Authentication
No IN Filtering
No OUT Filtering
```
### 例 **2**:次の例では、指定した IP アドレスに関する完全な RIP データベース情報を表示 します。

```
switchxxxxxx# show ip rip database 1.1.1.1
RIP is enabled
RIP Administrative state is UP
Default Originate Metric: on passive only
Default metric value is 1
Redistributing is enabled from
Connected
Metric is default-metric
Static
Metric is transparent
```

```
IP Interface: 1.1.1.1
Administrative State is enabled
IP Interface Offset is 10
Default Originate Metric is 12
Authentication Type is text
Password is afGRwitew%3
IN Filtering Type is Access List
Access List Name is 10
OUT Filtering Type is Access List
Access List Name is List12
```

```
例 3:次の例では、すべての RIP インターフェイスに関する簡単な RIP データベース
情報を表示します。
```

```
switchxxxxxx# show ip rip database brief
RIP is enabled
RIP Administrative state is UP
Default Originate Metric: route-map is condition
Default metric value is 1
Redistributing is enabled from
Connected
Metric is default-metric
Static
Metric is transparent
```
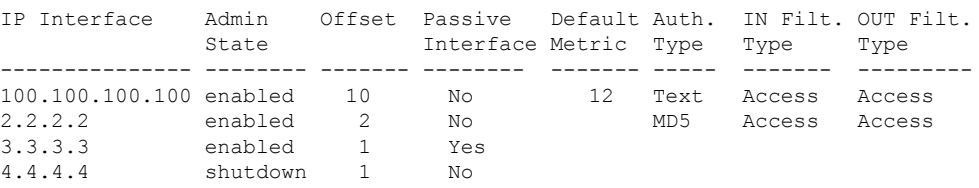

```
例 4:次の例では、RIP が無効の場合の出力を示します。
```
 $\mathbf I$ 

switchxxxxxx# **show ip rip database** RIP is disabled

# **show ip rip peers**

**show ip rip peers** 特権 EXEC モード コマンドは、RIP ピアに関する情報を表示します。

# 構文

show ip rip peers

コマンド モード

特権 EXEC モード

# 例

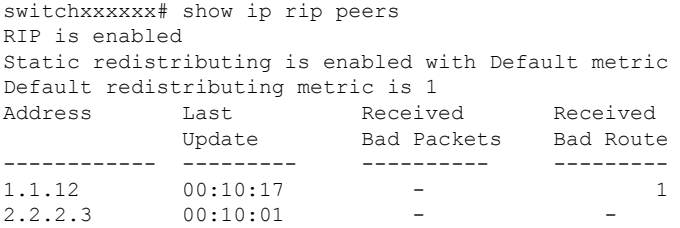

**RIP** コマンド

# **shutdown**

**shutdown** ルータ RIP コンフィギュレーション モード コマンドは、RIP グローバル状態を **shutdown** に設定します。このコマンドの **no** 形式は、RIP グローバル状態を **enabled** に設定し ます。

# 構文

shutdown

no shutdown

デフォルト設定

有効

コマンド モード

ルータ RIP コンフィギュレーション モード

# 使用上のガイドライン

設定を削除せずに RIP をグローバルに停止するには、**shutdown** CLI コマンドを使用します。

#### 例

次の例は、RIP をグローバルにシャットダウンする方法を示します。

router rip **shutdown** exit

 $\mathbf l$ 

ı

翻訳について

このドキュメントは、米国シスコ発行ドキュメントの参考和訳です。リンク情報につきましては 、日本語版掲載時点で、英語版にアップデートがあり、リンク先のページが移動/変更されている 場合がありますことをご了承ください。あくまでも参考和訳となりますので、正式な内容につい ては米国サイトのドキュメントを参照ください。